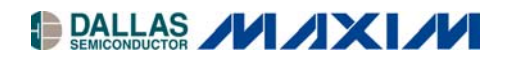

# **Application Note 2155 DS80C400 PHY Reset**

### **www.maxim-ic.com**

# **INTRODUCTION**

The DS80C400 high-speed microcontroller has a built-in Ethernet media-access controller (MAC) with an industrystandard media-independent interface (MII). Please refer to the DS80C400 data sheet and the *High-Speed Microcontroller User's Guide: DS80C400 Supplement* at [www.maxim-ic.com/microcontrollers](http://www.maxim-ic.com/microcontrollers) for complete details.

There is a potential timing issue causing problems with the Ethernet receiver when a physical interface (PHY) such as the Intel LXT972ALC is connected to the reset output (RSTOL) of the DS80C400. The solution is to not connect the reset line but instead perform a software reset of the PHY. This application note describes the code necessary to perform a software reset of the PHY.

## **DS80C400 MAC SOFTWARE LIBRARY**

Code to access the DS80C400 MAC and external PHYs is available on our ftp site at <ftp://ftp.dalsemi.com/pub/tini/ds80c400/ethdriver/>and documented in *Application Note 712: DS80C400 Ethernet Drivers*, available at [www.maxim-ic.com/appnoteindex.](http://www.maxim-ic.com/appnoteindex)

## **PHY SOFTWARE RESET PROCEDURE**

The IEEE Standard 802.3 defines bit 15 in the MII control register (0.15) as the reset bit. The bit is self-clearing. Using the aforementioned library, a PHY can be reset with the following code:

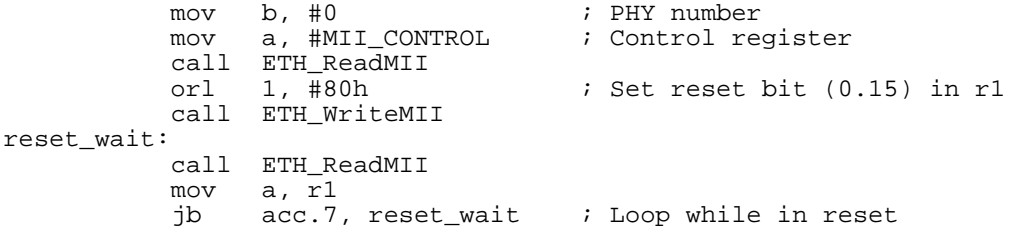

Equivalent code can be written for Java™ programs running on the TINI<sup>®</sup> Firmware 1.12 and later. com.dalsemi.tininet.TININet contains the readMII and writeMII methods:

```
 import com.dalsemi.tininet.*; 
 ... 
int val = TININet.readMII(0, 0); /* PHY 0, register 0 */<br>val |= 0x8000; /* Set reset bit */
                                             /* Set reset bit */<br>/* Perform reset */
TININet.writeMII(0, 0, val);
 do { 
  val = TININEt.readMII(0, 0); } while ((val & 0x8000) != 0);
```
*Java is a trademark of Sun Microsystems. TINI is a registered trademark of Dallas Semiconductor.*

# **MAXIM INTEGRATED PRODUCTS/DALLAS SEMICONDUCTOR CONTACT INFORMATION**

### *Company Addresses:*

### **Maxim Integrated Products, Inc.**

120 San Gabriel Drive Sunnyvale, CA 94086 Tel: 408-737-7600 Fax: 408-737-7194

### **Dallas Semiconductor**

4401 S. Beltwood Parkway Dallas, TX 75244 Tel: 972-371-4448 Fax: 972-371-4799

#### *Product Literature/Samples Requests:*  800-998-8800 408-737-7600

*Sales and Customer Service:*

*Website:*  [www.maxim-ic.com](http://www.dalsemi.com/)

*Product Information:*  [www.maxim-ic.com/MaximProducts/products.htm](http://www.maxim-ic.com/MaximProducts/products.htm)

*Ordering Information:*  [www.maxim-ic.com/BuyMaxim/Sales.htm](http://www.maxim-ic.com/BuyMaxim/Sales.htm)

*FTP Site:*  [ftp://ftp.dalsemi.com](ftp://ftp.dalsemi.com/)